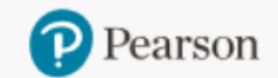

**Product Search** 

Place Order **Order/Credit Tracking**  **Claims & Returns** 

**Generate Reports** 

**Document Request** 

**Access Code Status** 

Sales Rep Locator

**OASIS** 

# Product Search and Ordering on OASIS

 $\mathbf{1}$ 

## In the navigation links at the top, click "Product Search"

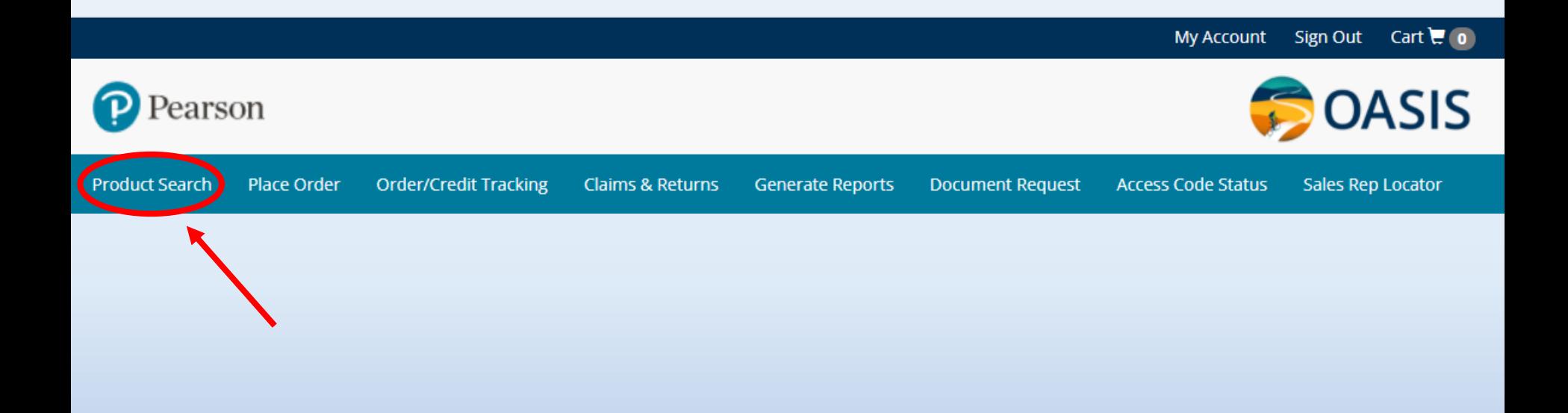

In the search field, enter a keyword or author name and click the spy glass. Click any title to view product details.

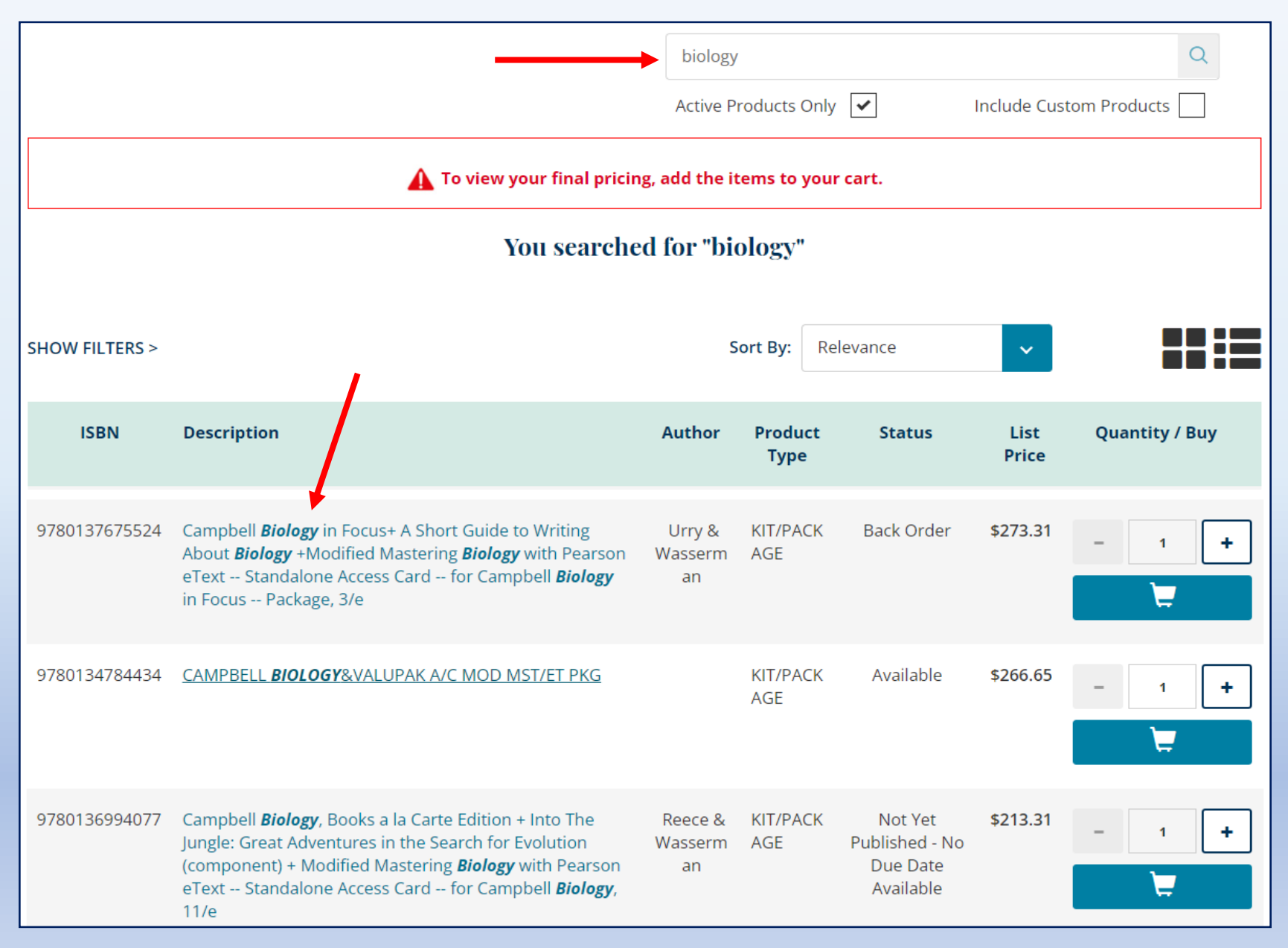

3

## Choose between "List View" and "Grid View" for the results display. Click any title to view product details.

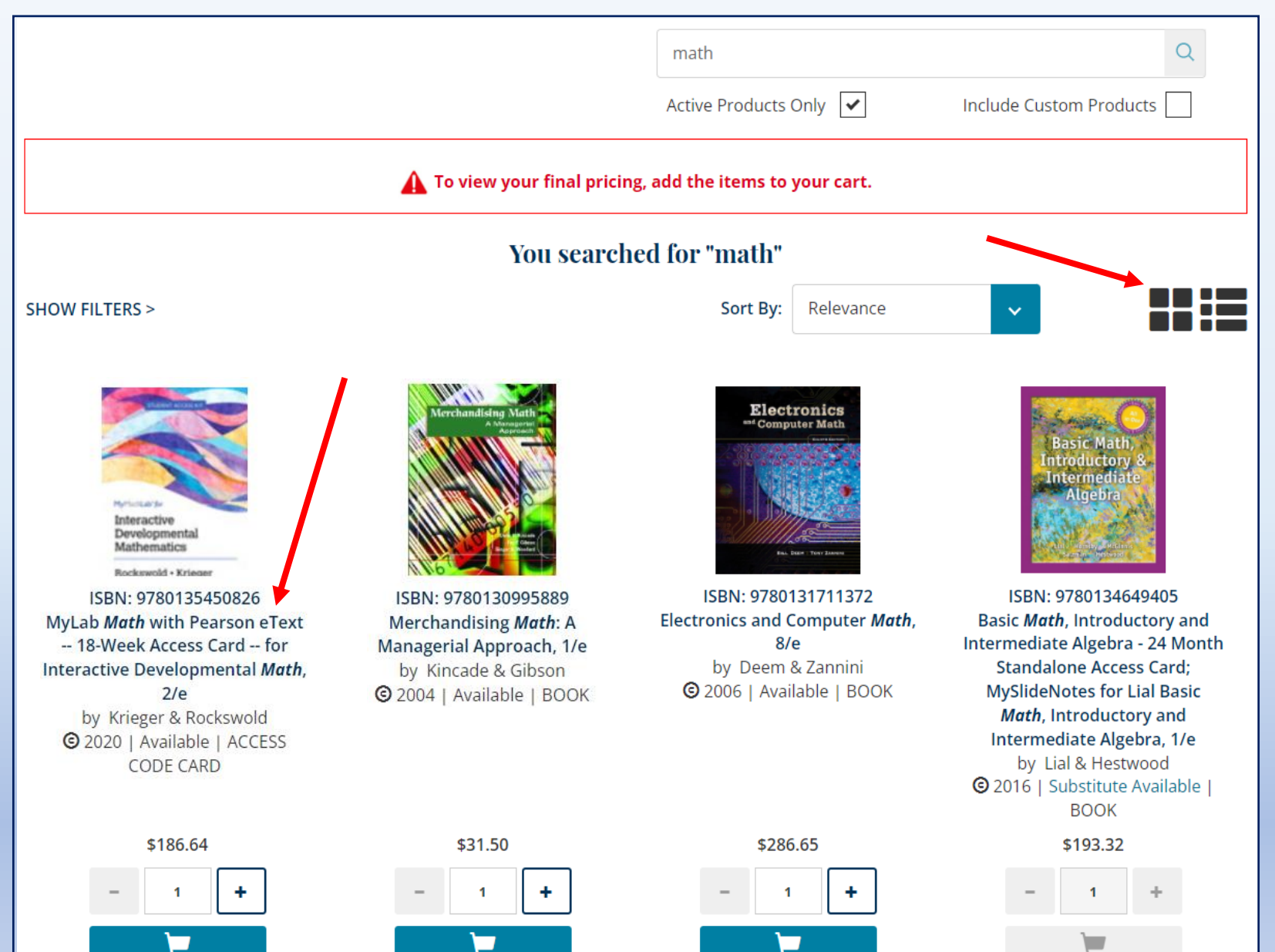

## To view the product details for a specific ISBN, search by that ISBN

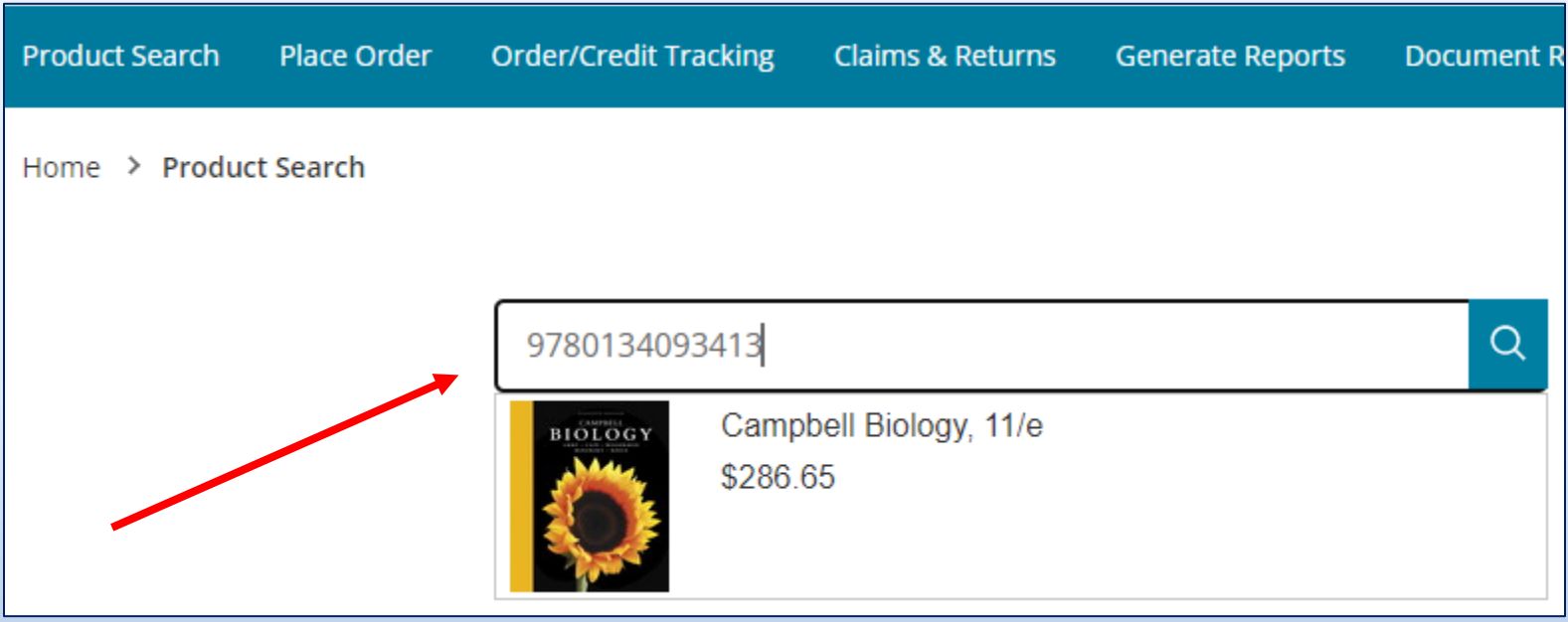

On the Title Summary page, view product status and details including Your Unit Cost.

If you are making a purchase, enter the quantity and click "Add to Cart"

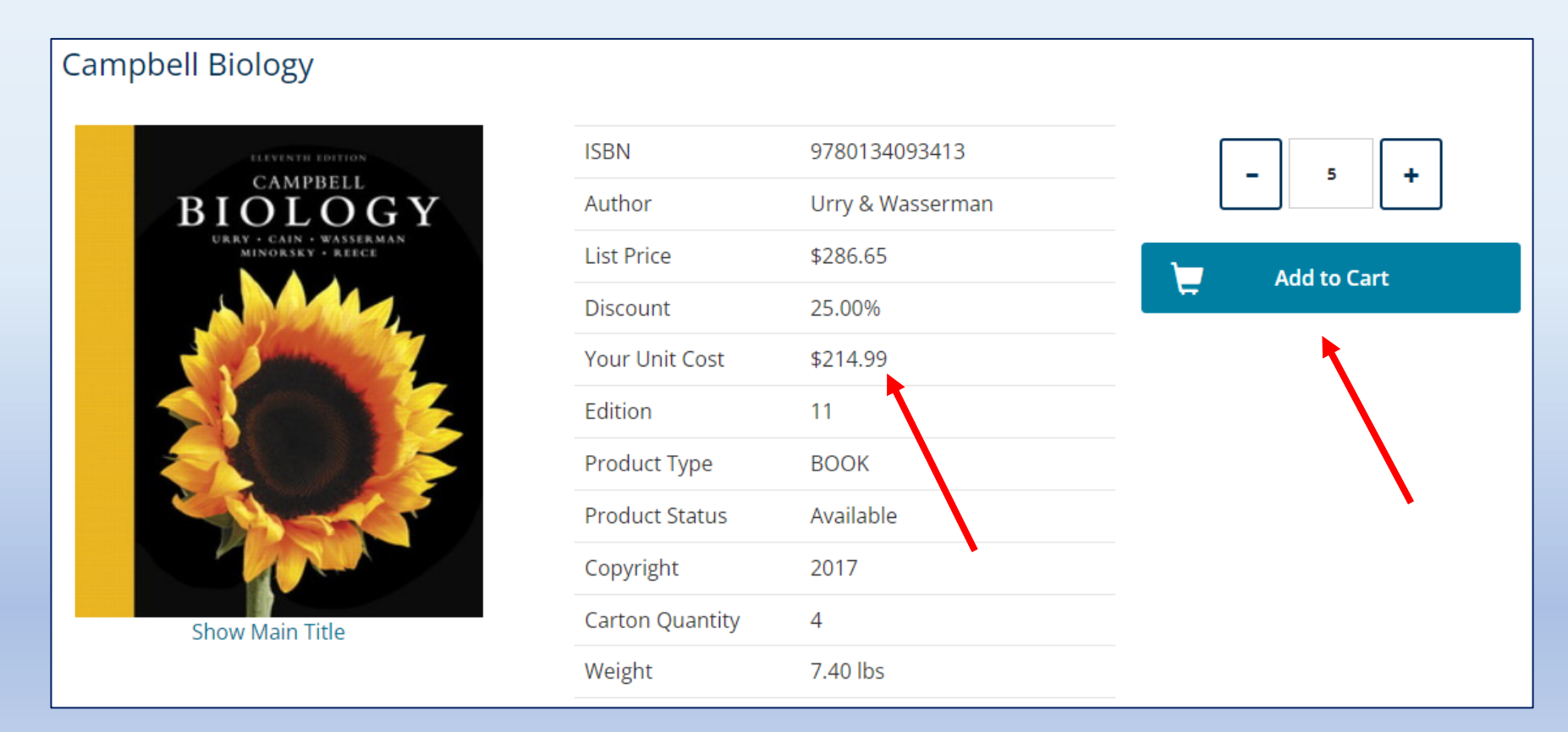

## Additional product information may also be provided. Click the tabs to view it.

#### **Campbell Biology**

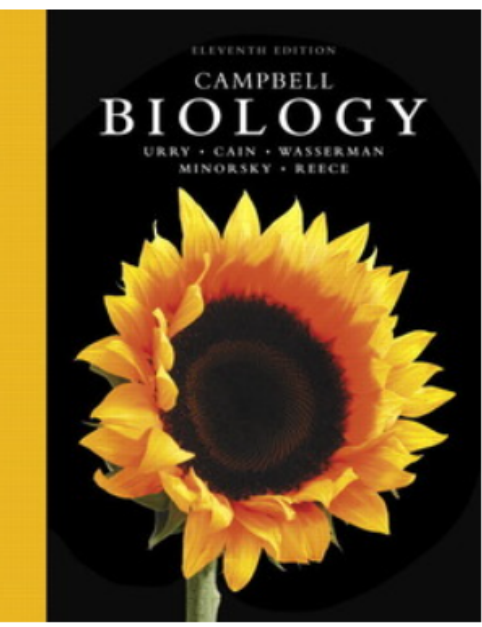

**Show Main Title** 

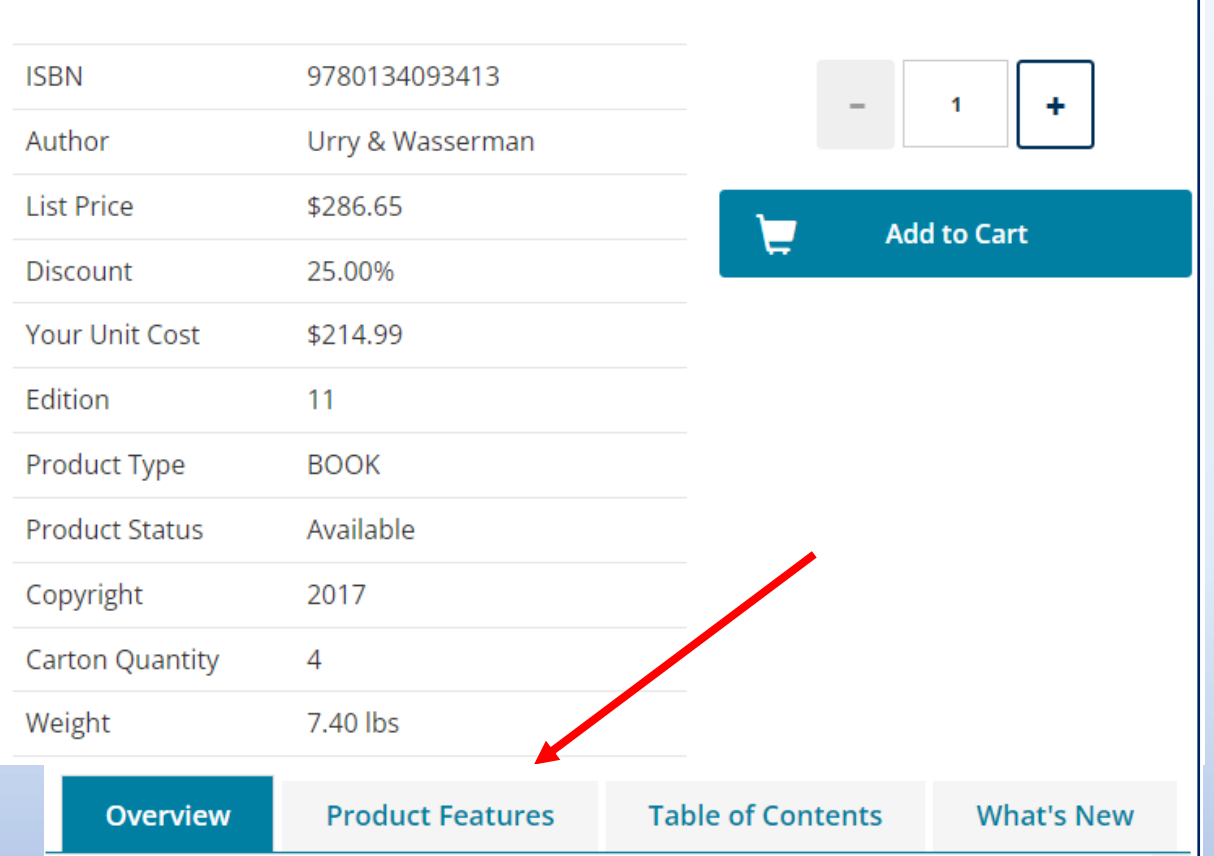

The Eleventh Edition of the best-selling Campbell BIOLOGY sets students on the path to success in biology through its clear and engaging narrative, superior skills instruction, innovative use of art and photos, and fully integrated media resources to enhance teaching and learning.

To engage learners in developing a deeper understanding of biology, the Eleventh Edition challenges them to apply their knowledge and skills to a variety of new hands-on activities and Products that are associated with this item will be displayed below. Click the tabs to view them.

#### **Campbell Biology ISBN** 9780134093413 ELEVENTH EDITION 1 ÷ CAMPBELL Author Urry & Wasserman ВI **List Price** \$286.65 **Add to Cart Discount** 25.00% **Your Unit Cost** \$214.99 Edition 11 Product Type **BOOK Product Status** Available Copyright 2017 **Carton Quantity** 4 **Show Main Title** Weight 7.40 lbs **Supplements Alternate Editions Value Packs**

## After adding all items to the Cart, click "Checkout" to finalize the order

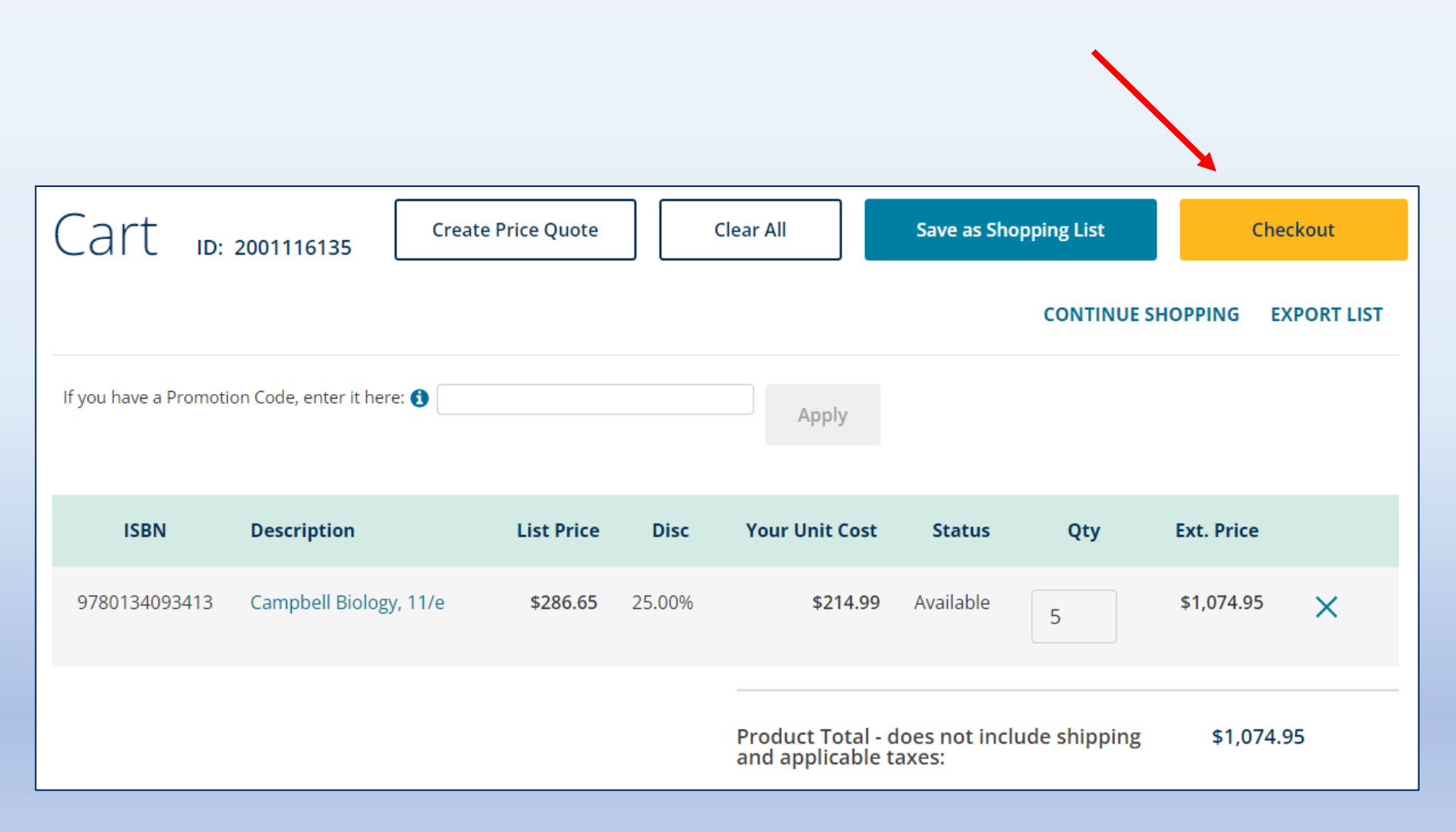

## On the "Checkout" page, review the order details on the right side

#### **Order Summary**

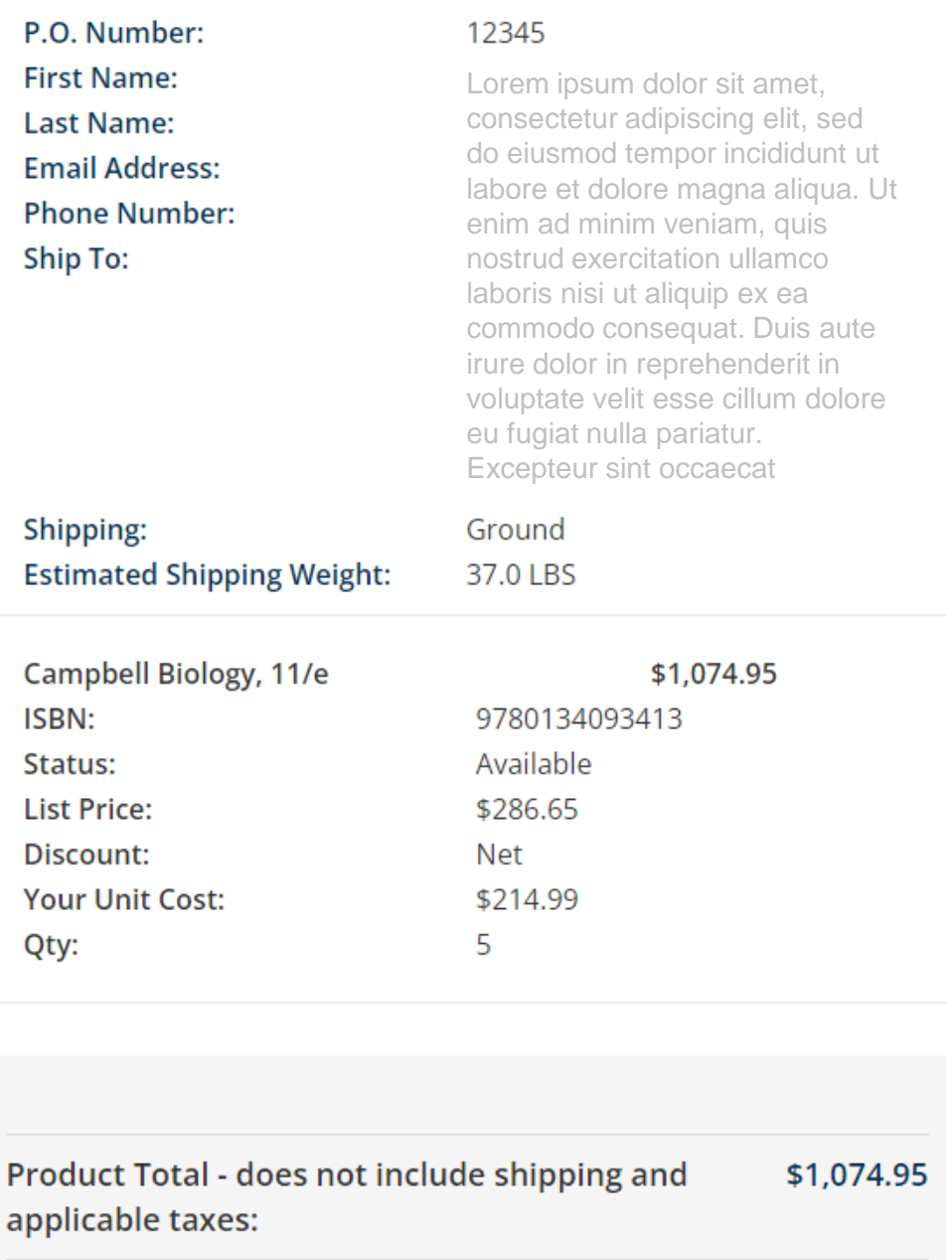

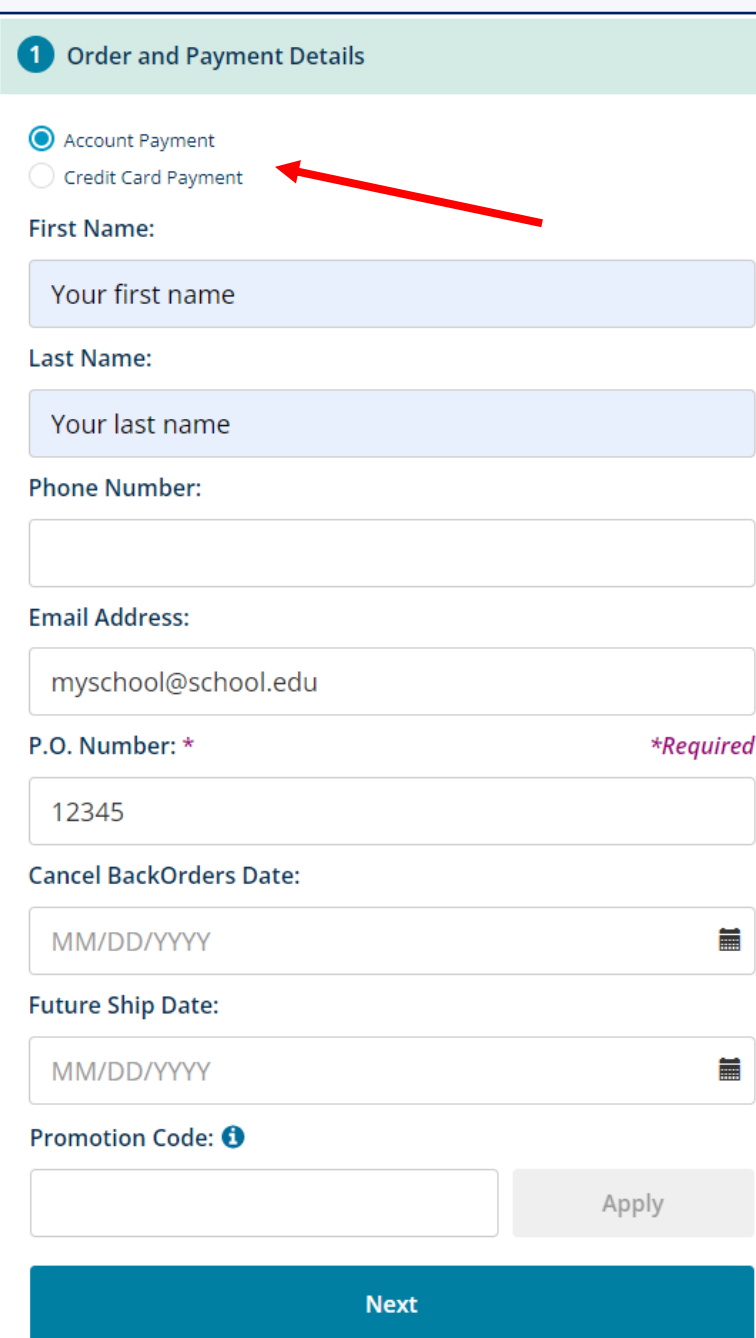

On the "Checkout" page, fill out the necessary information in each section on the left side

This is Section 1

Note that "Credit Card Payment" is selected here but the information is entered in Section 4.

#### 2 Addresses

#### **Billing Address**

Lorem ipsum dolor sit amet, consectetur adipiscing elit, sed do eiusmod tempor incididunt ut labore et

#### **Shipping Address**

Lorem ipsum dolor sit amet, consectetur adipiscing elit, sed do eiusmod tempor incididunt ut labore et

Ship to attention:

Check box to enter a one time ship-to address (for this order only) that is different from the established shipping address on your account.

**Next** 

## This is Section 2

### Confirm the billing and shipping addresses

If you need to send this order to a onetime ship-to address (not an established shipping address on your account), check the box to enter the address information.

If you do have an established shipping address that is not shown as an option while ordering, reach out to the OASIS Administrators to update your registration. On the Home Page, click "OASIS Registration Update".

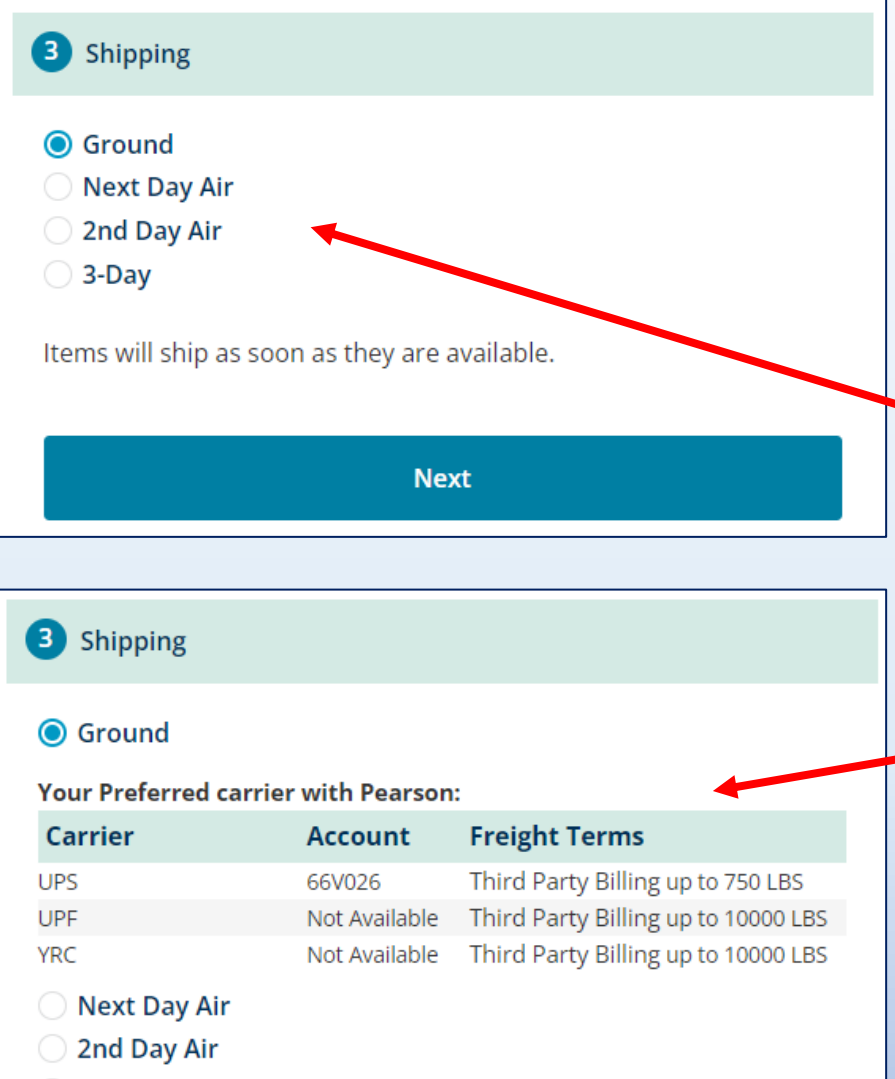

 $\bigcirc$  3-Day

Items will ship as soon as they are available.

This is Section 3

#### Choose the Shipping Service Level

If your Pearson account does not carry any special shipping instructions, you will just see the shipping levels and can make your selection.

If your Pearson account does carry special shipping instructions, that carrier information is displayed. It will change based on the level you select.

**Next** 

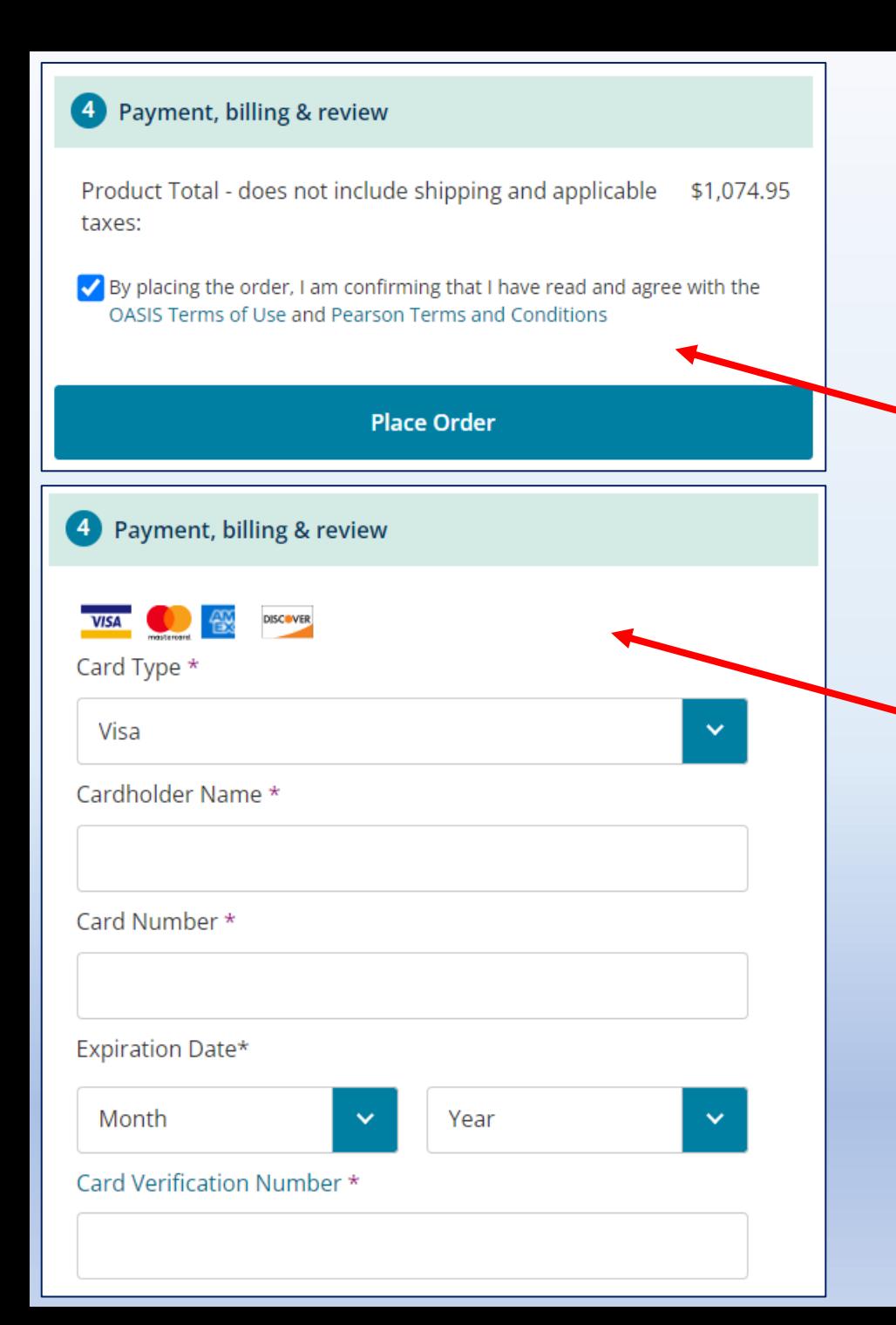

#### This is Section 4

In Section 1, if you chose "Account Payment", check the box to agree to our Terms and click "Place Order" to finalize.

If you chose "Credit Card Payment", enter the credit card information here. Then check the box to agree to our Terms and click "Place Order" to finalize.

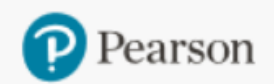

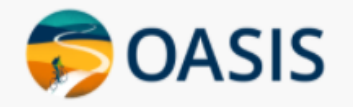

## Need help?

## Do you need help using OASIS? On the Home Page, click the "OASIS Technical Support" link to submit your questions.

## **OASIS User Guide & Technical Support** . New! You can now place orders by uploading your Purchase Order. • OASIS step-by-step instructions L' • OASIS User Guide & Video Tutorial **OASIS Technical Support**  $\bullet$

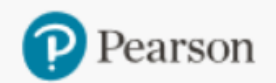

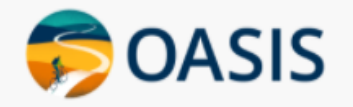

**Document Request Product Search Place Order Order/Credit Tracking Generate Reports** 

## Thank you for using OASIS!